## How to setup Eduroam Wireless on your Apple Device

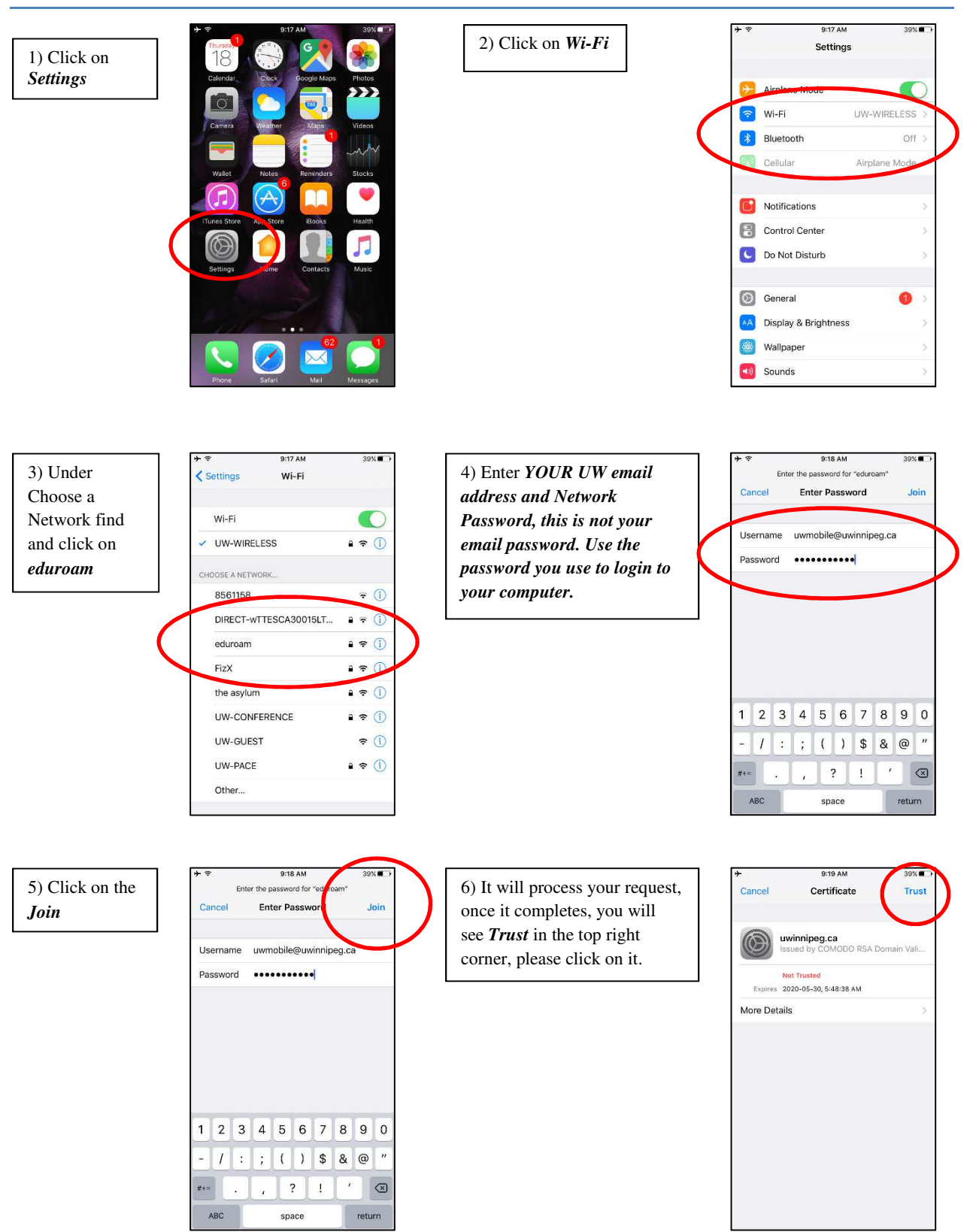

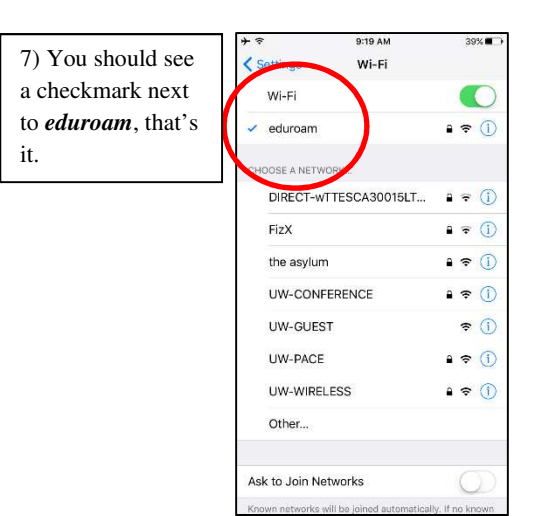

9) Click the *Home Button*

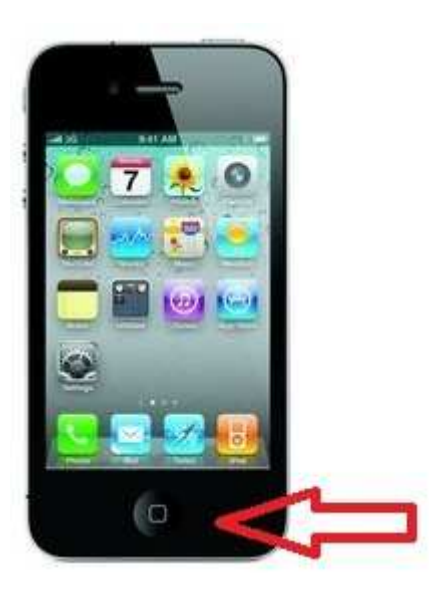

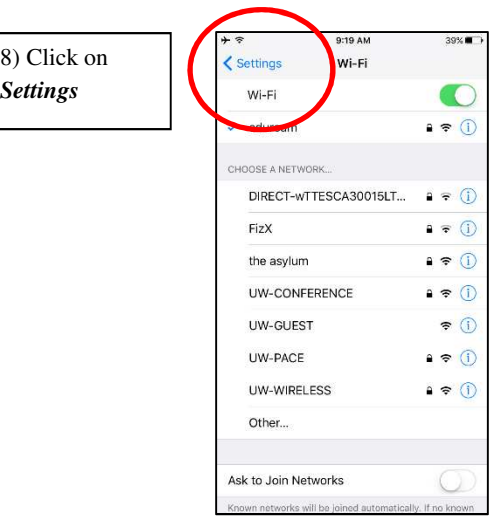